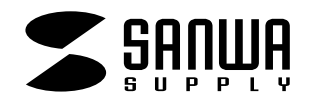

# CPU自動切替器

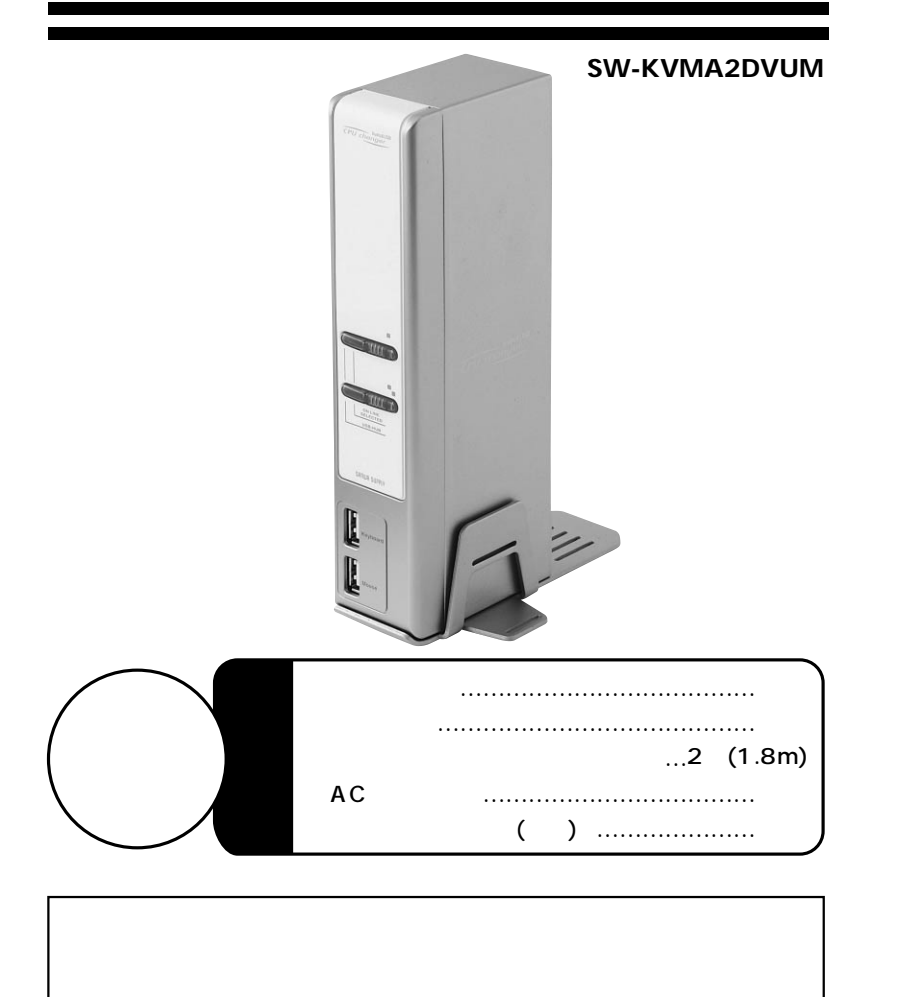

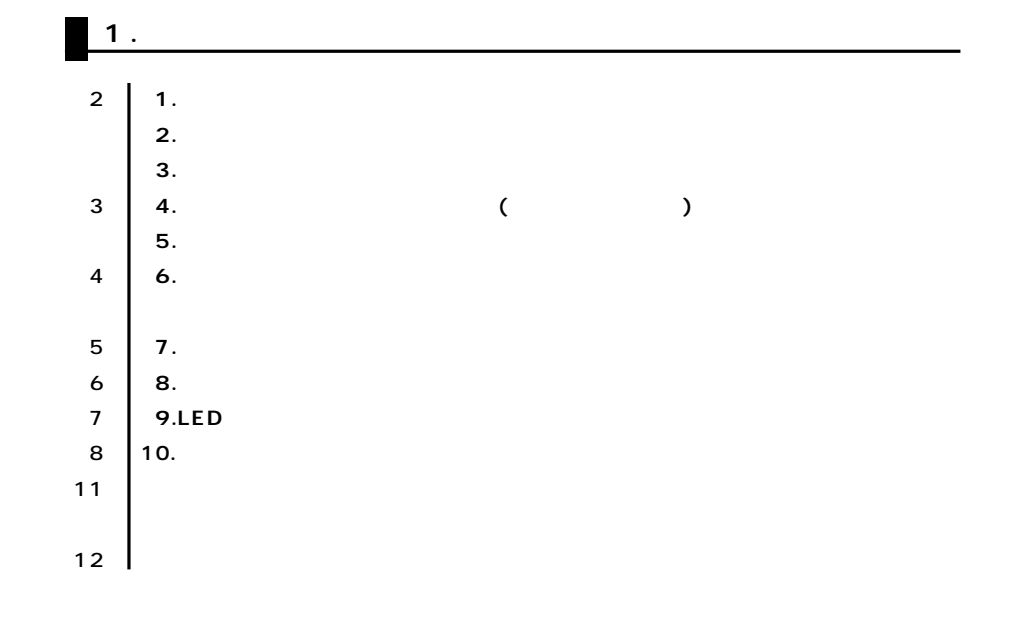

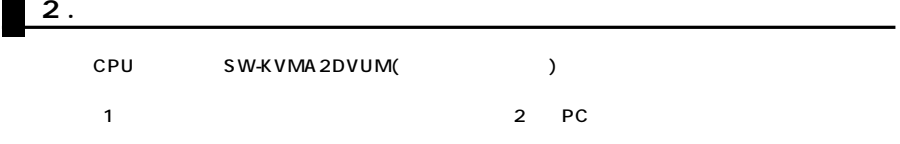

# **3.動作環境**

Macintosh DOS/V <USB Aコネクタメス、DVI(24/29pin) 3.5mmステレオミニジャックコネクタを持つ機種> ●対応OS Mac OS X Mac OS 8.6 Windows Server 2003 Windows XP Home Edition/Professional Windows 2000 Professional/Server/Advanced Server、 Windows Me 98SE Linux OS Redhat8.0

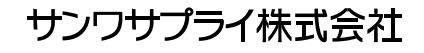

#### **4.安全にお使いいただくためのご注意**

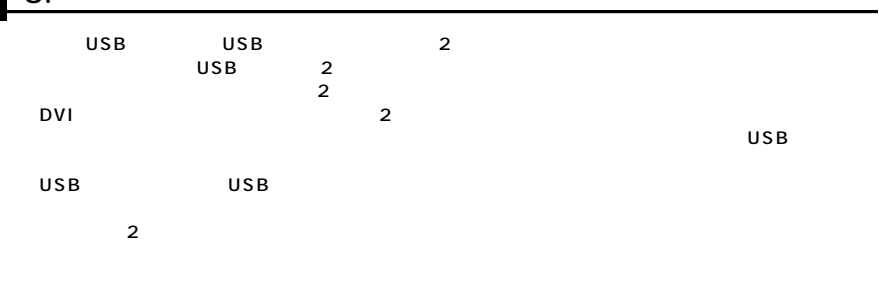

1600×1200

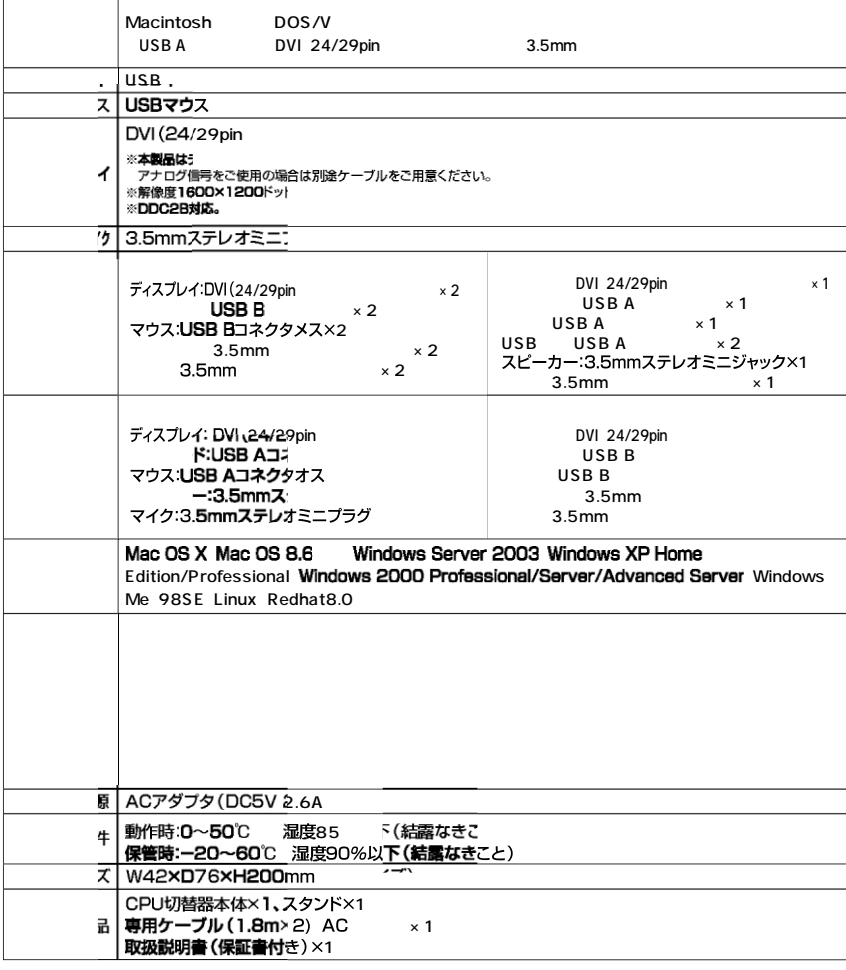

**5.取扱上のご注意**

 $($ 

**3**

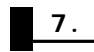

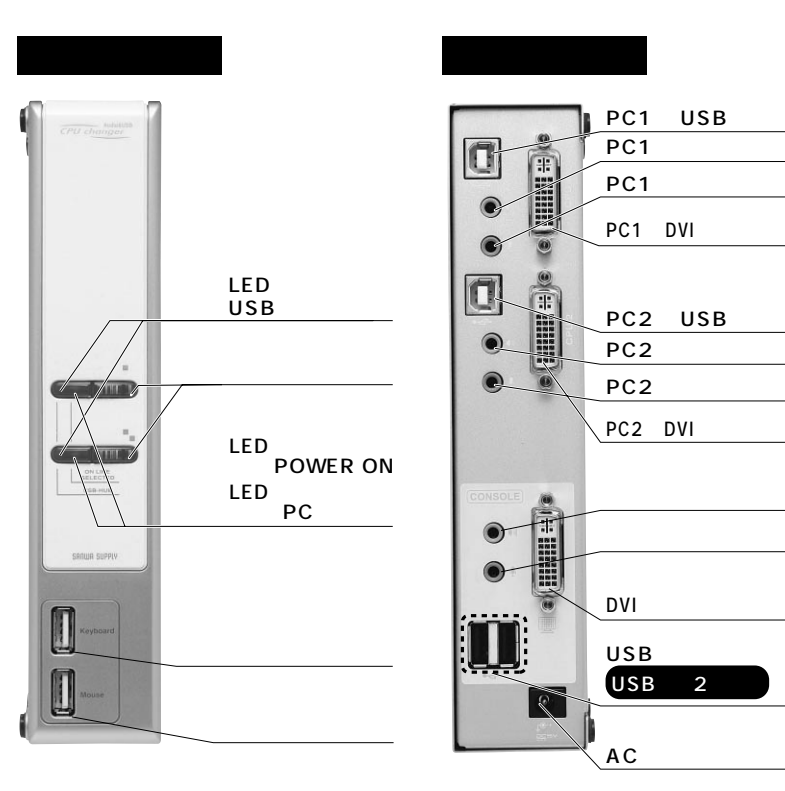

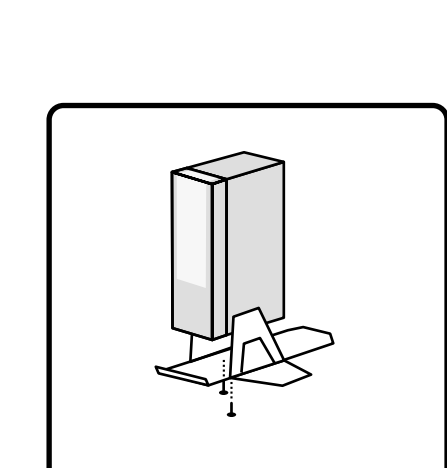

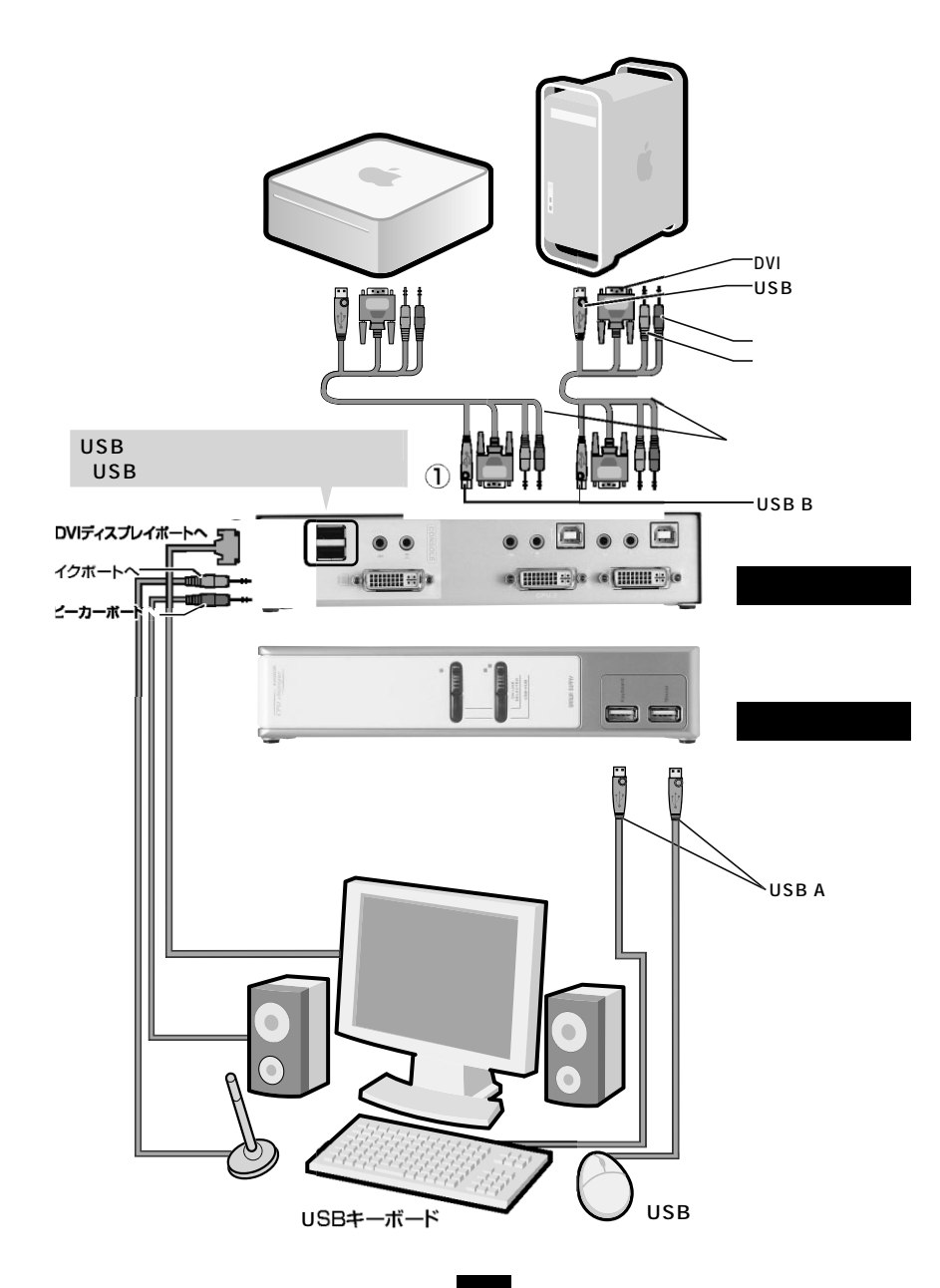

**8.接続方法**

**5**

**6**

**9.LEDによる状態確認**

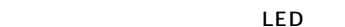

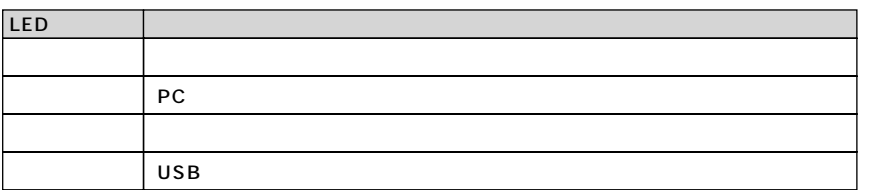

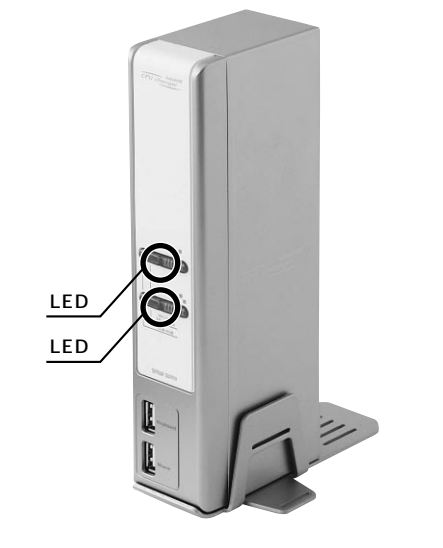

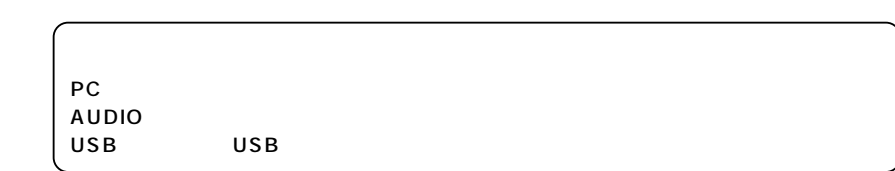

## **(SELECTED)**

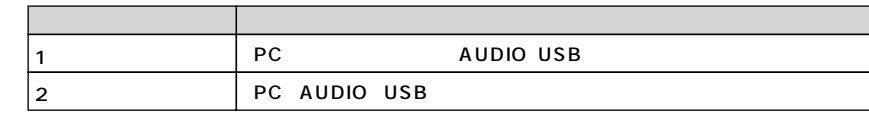

Ctrl 2 NumLock CapsLock **ENTER** 

PC AUDIO USB PC AUDIO USB周辺機器のみを次のポートに  $5$ は1~99秒 Mac OS Esc Space Ctrl I→I Ctrl I→IEnterl  $|Ctrl \rightarrow | Cit | \rightarrow |$  $|Ctr| \rightarrow |Ctr| \rightarrow$  $|Ctr|$   $\rightarrow$   $|Ctr|$   $\rightarrow$  $|$  Ctrl  $\rightarrow$  Ctrl  $\rightarrow$  $|Ctr|$   $\rightarrow$   $|Ctr|$   $\rightarrow$  $K \rightarrow$  Enter  $S \rightarrow$  Enter  $U$   $\rightarrow$  Enter  $A \mid \rightarrow$  Enter  $A \rightarrow n \rightarrow$  Enter

Esc Space

1 99 5

ON OFF

- 1. NumLock
- 2.
- 3. NumLock

NumLock CapsLock

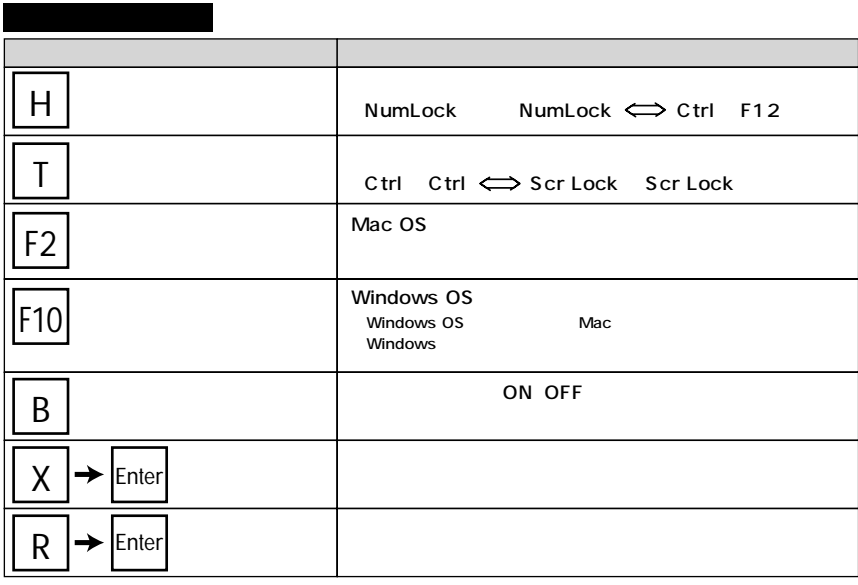

Esc Space

**10.** 

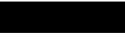

Mac OS Windows 106/109

Mac OS Windows Mac → Windows Mac

Windows Mac

Lock

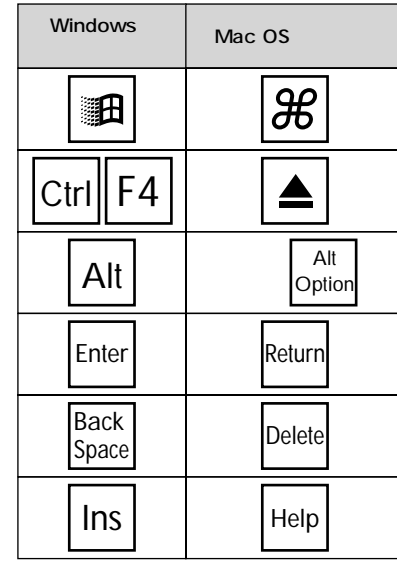

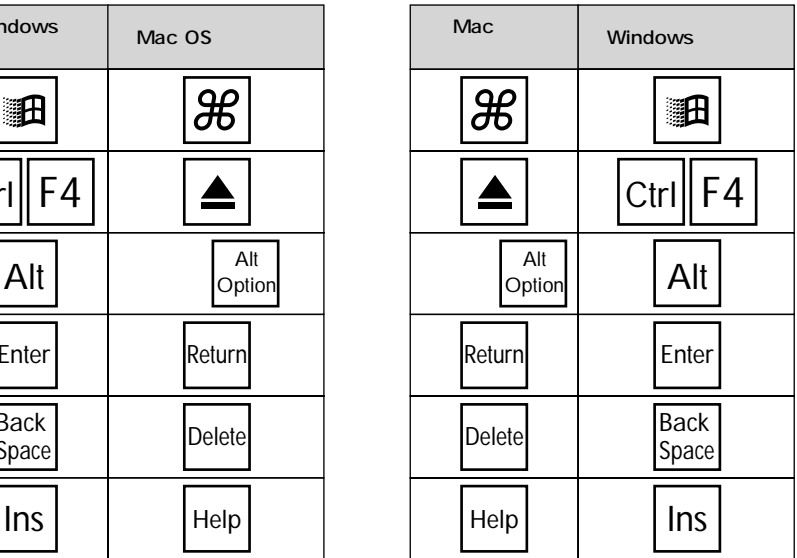

Mac Windows

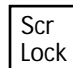

**10**

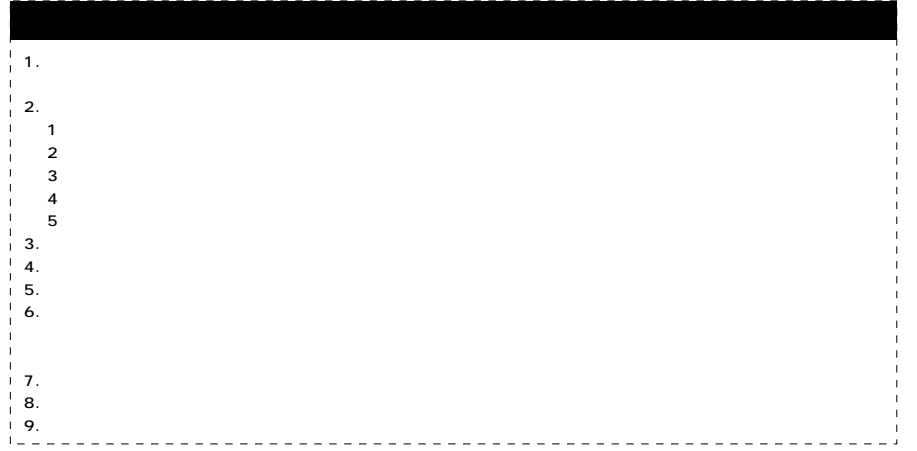

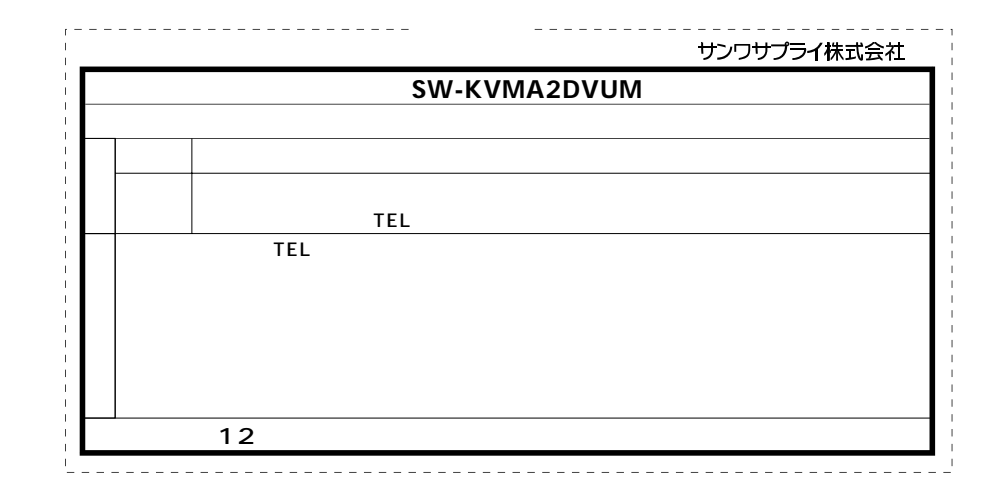

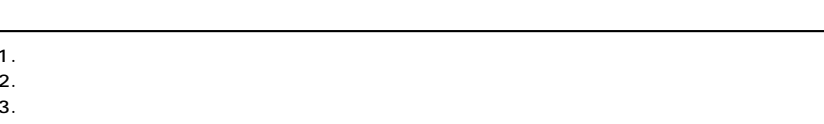

### **http://www.sanwa.co.jp/user/**

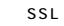

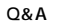

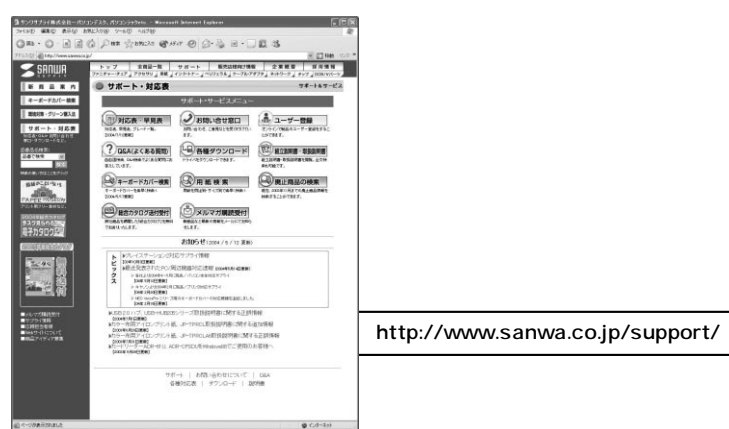

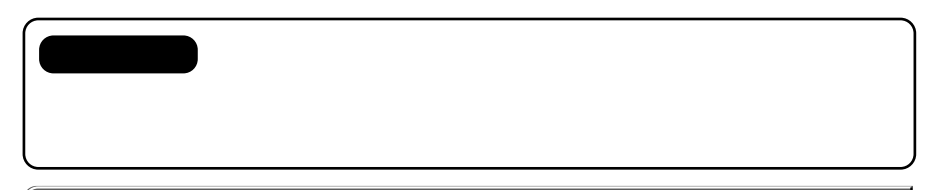

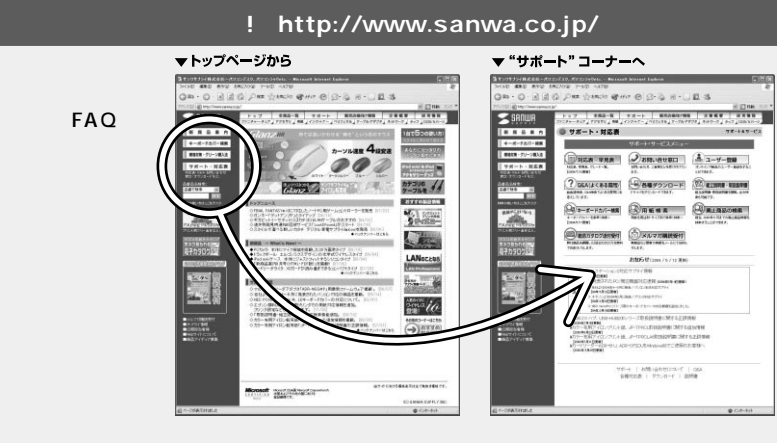

# サンワサプライ株式会社

岡山サプライセンター / 〒700-0825 岡山市 東京サプライセンター / 〒140-8566 東京都品川区南大井6-5-8 20103-5763-0011 FAX.03-5763-0033 札幌営業所/〒060-0807 札幌市北区北7条西5丁目ストークマンション札幌 仙台営業所/〒983-0851仙台市宮城野区榴岡1-6-37 = へ m ロビ 名古屋営業所/〒453-0015名古屋市中村区椿町16-7カジヤマビル 大阪営業所/〒532-0003 大阪市淀川区宮原4-1-45新大阪八千代ビ 福岡営業所/〒812-0012 福岡市博多区博多駅中央街8-20第2博多相互ビ 金沢/ 金076-222-8384

1 - 1 0 - 1 23086-223-3311 FAX.086-223-5123 1011-611-3450 FAX.011-716-8990 £ 022-257-4638 FAX.022-257-4633 2052-453-2031 FAX.052-453-2033  $$06-6395-5310$  FAX.06-6395-5315 092-471-6721 FAX.092-471-8078